## Submit SAP (Broker)

After the broker has finished creating/editing a timesheet, it must be submitted to the SD Coordinator for approval.

1. From the timehseets section, click **Submit** on the tile of the timesheet you wish to submit.

## **Create Timesheets For Mary Maryson DEMO**

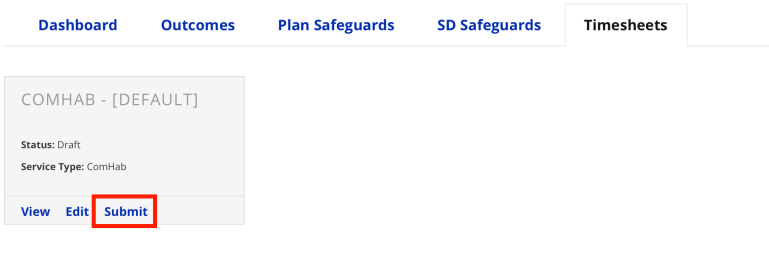

2. The SD Coordinator will receive an email notification to review the submitted timesheet.

Revision #2

★Created Tue, Nov 24, 2020 8:45 PM by [Admin](https://help.issny.org/user/1)

Updated Sat, Dec 14, 2024 1:37 AM by [Admin](https://help.issny.org/user/1)